http://www.egovframe.go.kr/wiki/doku.php?id=egovframework:hyb3.5:init:add:adt

## **ADT Plugin**

1. **Help > Install New Software**

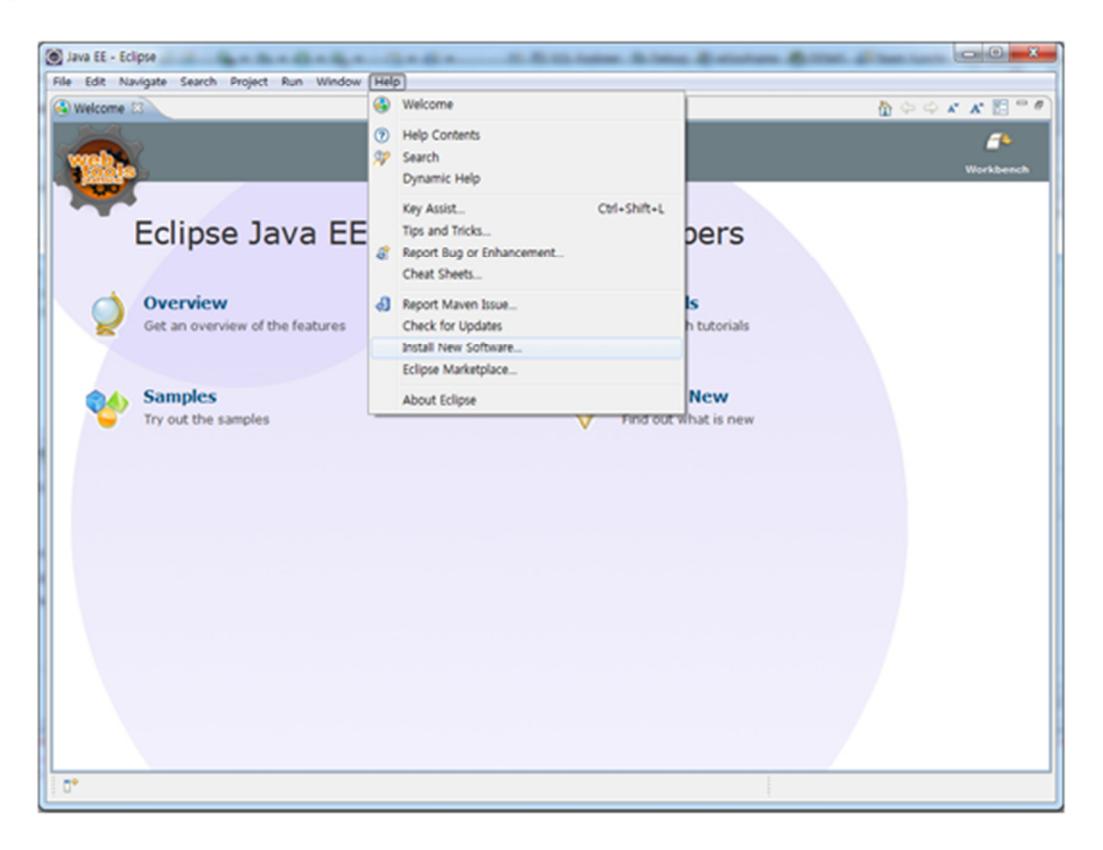

2. Repository registration : **ADD** - Name : Android

- Location : https://dl-ssl.google.com/android/eclipse/

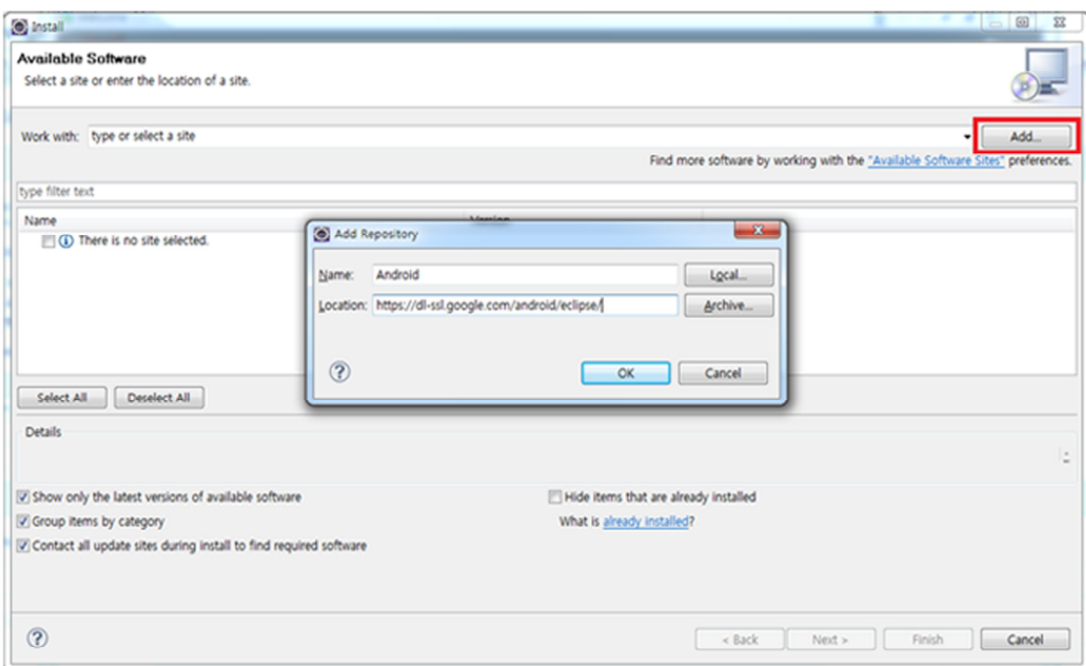

3. **Choose the Repository concerned > Choose Developer Tools** 

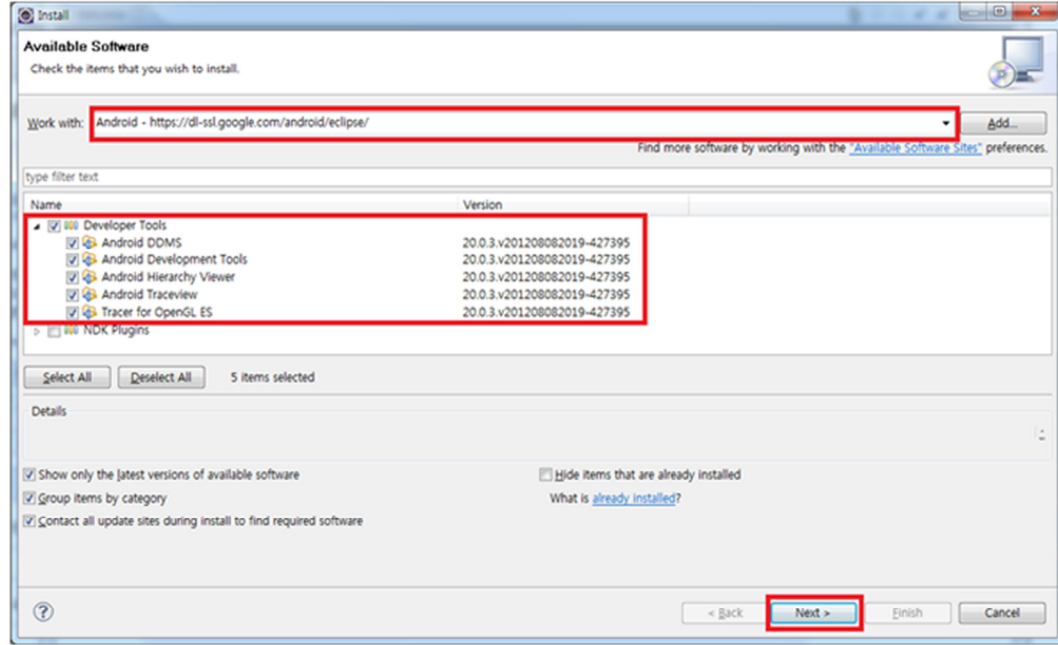

## 4. **Agree to License**

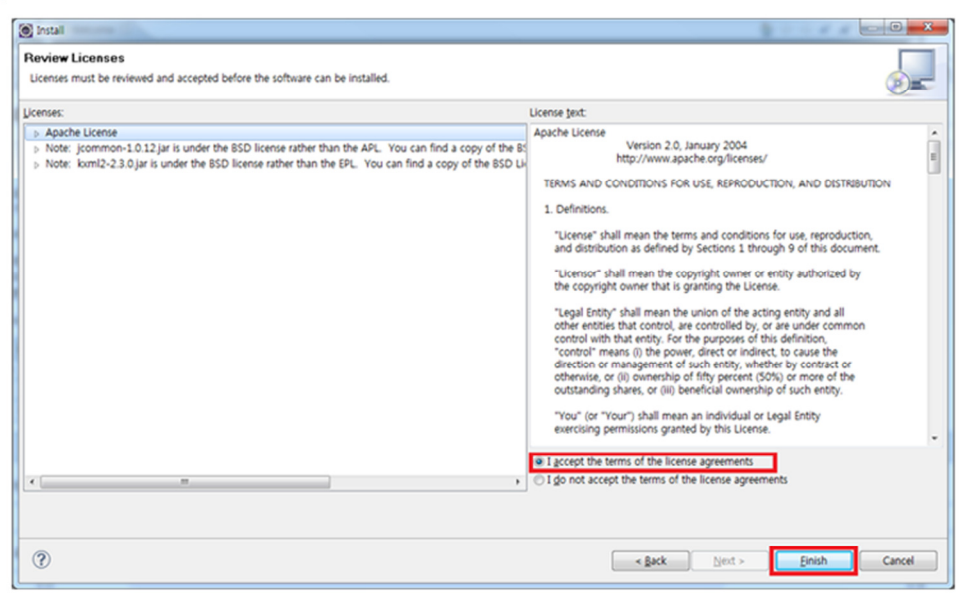

5. **Installing Software > If Warning , OK**

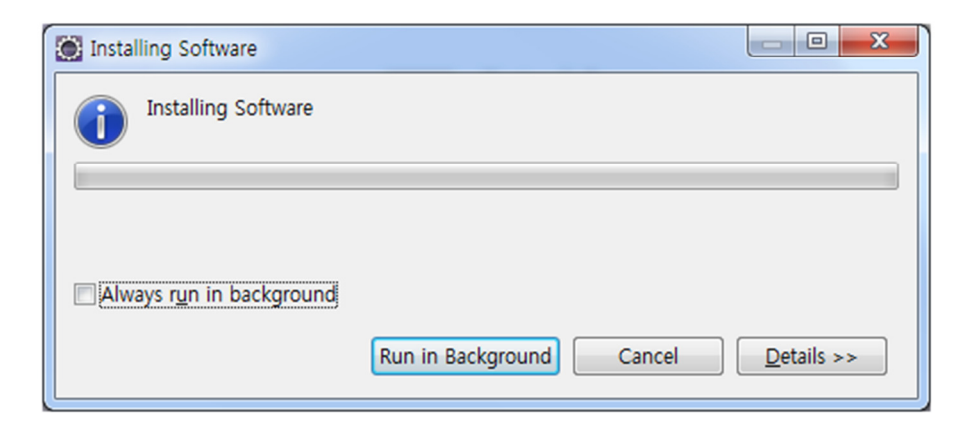

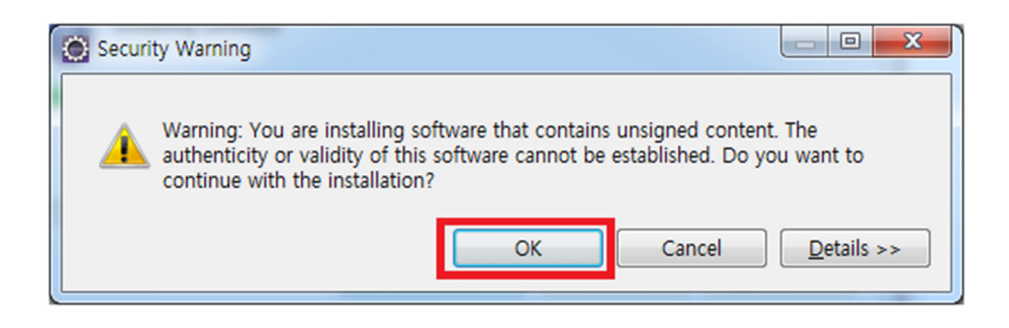

6. **Installation Complete > Restart Now** : Eclipse gets restarted

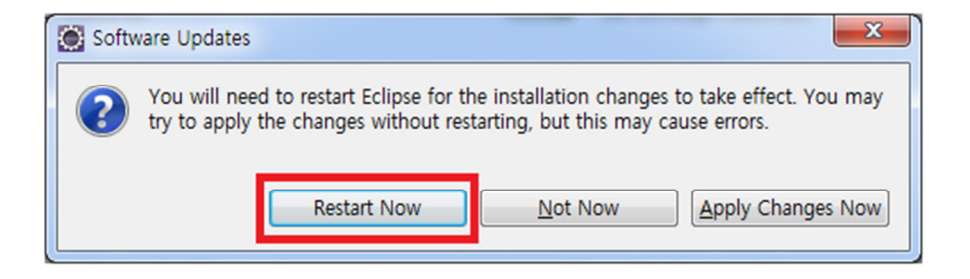